Search for the impact index of a journal and the set of journals with impact in a given category in Scimago Journal Rank.

# Access to Scimago Journal Rank

We can access **Scimago Journal Rank** through the website of the Library of the University of Alicante (BUA). To do this, select **Electronic Resources** and then go to the **database** search engine.

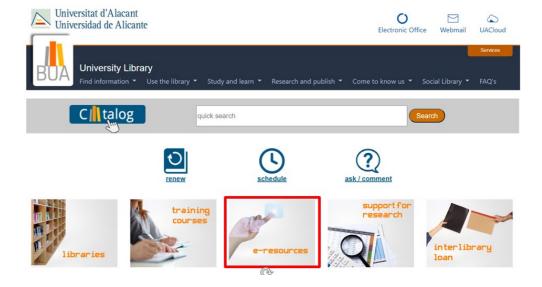

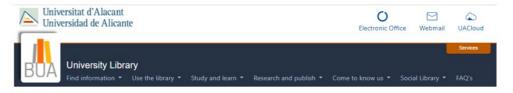

### E-RESOURCES: E-BOOKS, ELECTRONIC JOURNALS AND DATABASES

The Library of the University of Alicante has an extensive collection of literature in electronic format. We offer various search options to help you find what you need.

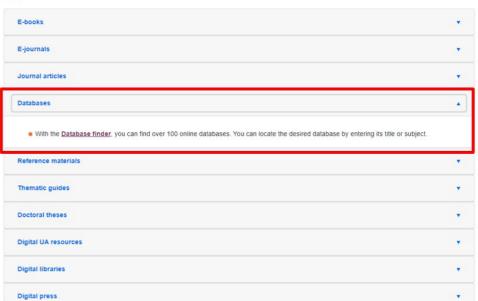

Search for the resource by **abecedarian order** or type Scimago Journal and Country Rank in the **search box** and select the next record:

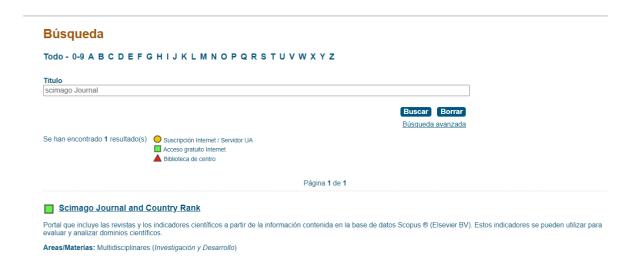

## Searching the Impact Index of a journal in SJR

The **Scimago Journal Rank** homepage allows us to search for a specific journal, in order to know its impact, quartile and position among one or more categories.

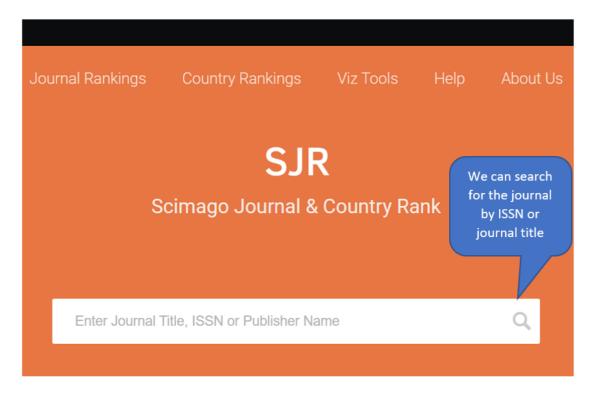

The following screen provides us with a large amount of data on the journal we are looking for: general data, categories, quartiles, its impact index (SJR), citations, etc.

As an example, we searched for the journal *Information Communication and Society* by its ISSN (1369-118X)

#### **General data:**

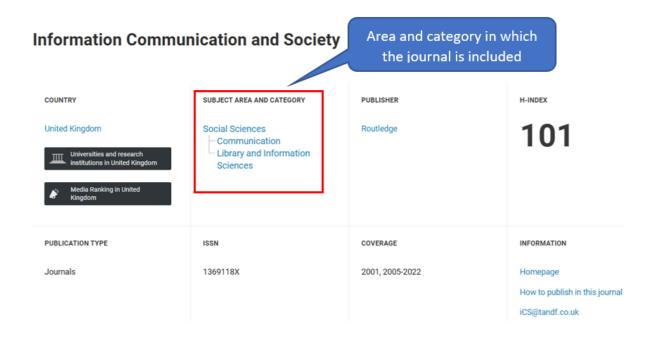

#### **Quartiles:**

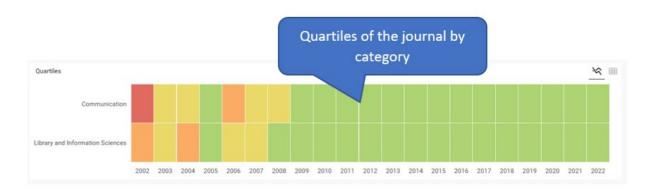

### Impact index (SJR), citations and other data:

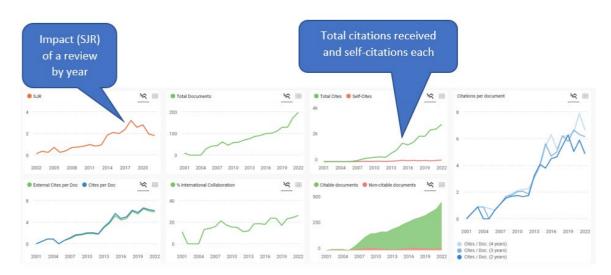

#### **Position:**

To find out the position of the journal within a given discipline, we select the category we are most interested in. In the journal *Information Communication and Society,* we have *Communication and Library and Information Sciences*.

• We select Communication.

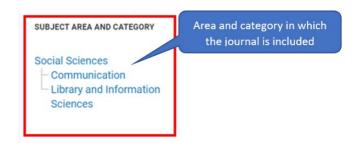

• We look for the magazine in the ranking:

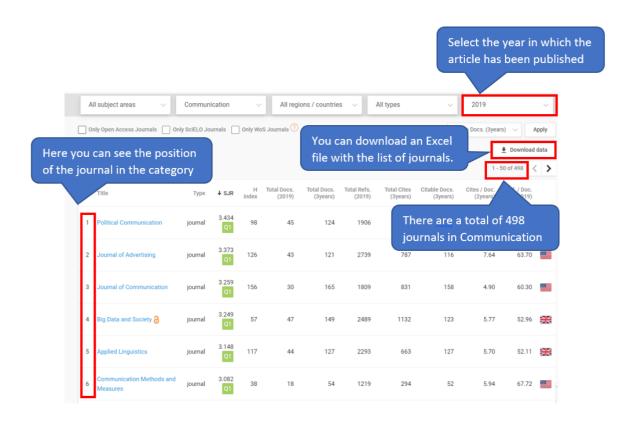

In **Download data**, we can download an Excel file with the list of journals ordered by their impact index.

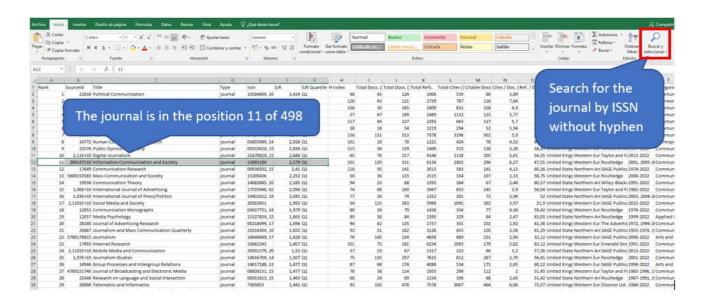

Following the above example, *Information Communication and Society* journal, in 2019, was **ranked 11 out of 445** in SJR's **Communication category**.

# Search for journals with impact within a discipline

Scimago Journal Rank provides annual **rankings of journals by category**, which are distributed by quartiles according to their impact score (SJR).

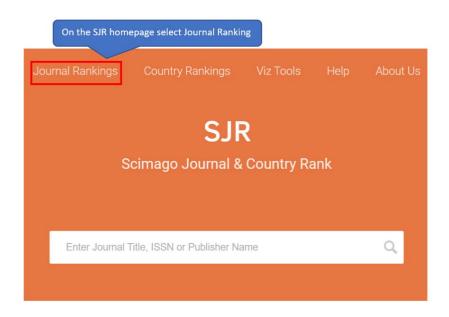

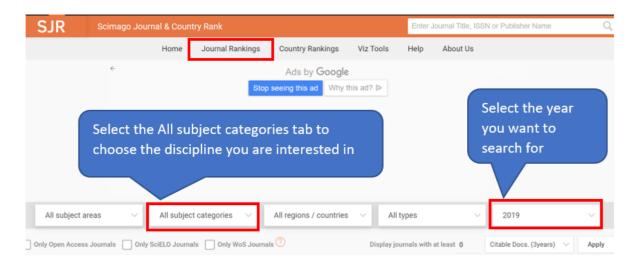

As in the previous example, we look at the journals that had an SJR impact index in the *Communication* discipline in 2019:

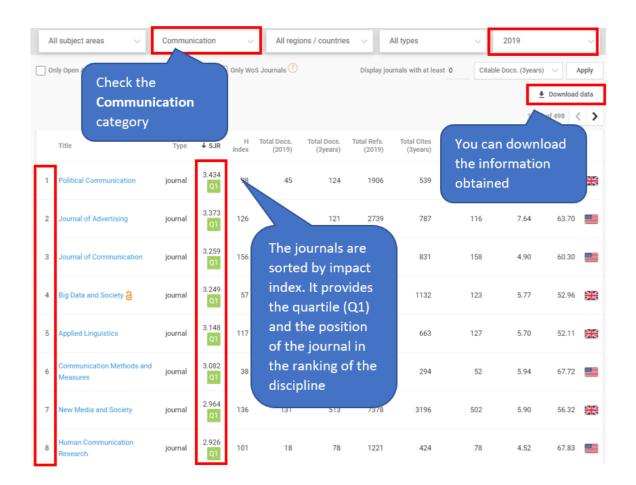

In **Download data**, we can download an Excel file with the list of journals ordered by impact index.